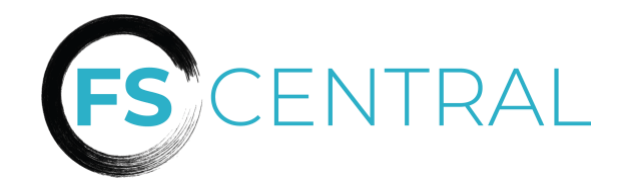

## **QUICK REFERENCE GUIDE**

FS Central is the portal that allows councils, colleges and universities, fraternities, housing corporations and other fraternal groups to maintain data in one place.

#### **As an IFC officer, what do I need to do?**

 $11:42 - 7$  $\blacksquare$  $\bullet$  app.fsid.org  $\uparrow$ **ENTRAL**  $\blacksquare$ FS ID FS Central uses FSID for logging-in. ick here to learn r New to ESID? Create An Account Having trouble logging in? Contact St

• Maintain accurate data in this hub so that your officers and members stay up to date. This data includes your:

- o Contact List
- o Group Profile
- o Governing documents and important information (including Constitution and Bylaws, Code of Conduct, meeting minutes, event agreements, etc.)
- o Chapter membership listing

Work with your Vice President of Operations and campus professional to set up best practices for your council and/or organization.

• Keep your personal information updated so you can receive upto-date information and register for events and programs!

### **What information will I need?**

For an individual or officer: Name, email, phone number, chapter of initiation

For a council or organization: Affiliation/name, any available contact

information

#### **How do I use it?**

Each person has a Fraternity-Sorority ID (FSID) that is connected to their personal email. Visit FSCentral.org and sign in or create your account. Note that if you have been an IFC officer previously, you may have an existing account. IMPORTANT: You must use a personal email address attached to your name (not campusIFCofficer@gmail.com) for your FSID.

# **FSCentral.org**

#### **Who do I contact for questions?**

Email campus@nicfraternity.org or support@nicfraternity.org.